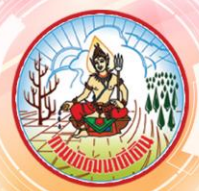

## **UMAENUS UMB**

กองนโยบายและแผนการใช้ที่ดิน

## **Quantum GIS หรือ QGIS**

**โปรแกรม Quantum หรือ QGIS เป็นโปรแกรมด้านระบบสารสนเทศภูมิศาสตร์ประเภทซอฟต์แวร์รหัส เปิดที่ไม่คิดค่าใช้จ่าย (Free and Open Source Software) ซึ่งมีการพัฒนาโปรแกรมหลักอย่างต่อเนื่อง รวมทั้ง** <mark>มีการสร้างฟังก์ชั่นเสริมในรูปแบบของ Plugin เพื่อรองรับการทำงานเฉพาะด้าน เป็นโปรแกรมที่ใช้งานง่าย</mark> เหมาะสำหรับผู้ที่สนใจใช้งานข้อมูลเชิงพื้นที่ หรือผู้ที่เริ่มต้นการเรียนรู้การจัดทำแผนที่

**คุณสมบัติ QGIS มีดังนี้ 1) ใช้งานง่ายด้วยส่วนต่อประสานกราฟิกกับผู้ใช้ (Graphic User Interface:**  GUI) มีเครื่องมือสำหรับจัดการข้อมูลเชิงพื้นที่ เชื่อมโยงข้อมูล วิเคราะห์ข้อมูลเชิงพื้นที่ และนำเสนอข้อมูลใน รูปแบบตารางกราฟ และแผนที่ 2) สามารถติดตั้งโปรแกรมเสริมเพื่อเพิ่มฟังก์ชั่นการทำงานเฉพาะตามความ **ต้องการของผู้ใช้ โดย QGIS สามารถติดตั้งได้ทั้งบนระบบปฏิบัติการ Linux, macOS และ Microsoft Windows 32bit และ Microsoft Windows 64bit โดยใช้พื้นที่ประมาณ 1.9 GB ซึ่งสามารถดาวโหลดโปรแกรมเพื่อติดตั้ง ได้จากเว็บไซต์ www.ogis.org**

ื่องค์ประกอบต่างๆ ใน QGIS ตั้งแต่การใช้คำสั่งในการจัดการข้อมูลต่างๆ การนำเข้าและการสร้างชั้น ข้อมูลการแก้ไขปรับปรุงชั้นข้อมูล และการจัดทำแผนที่ ประกอบด้วย 6 องค์ประกอบหลัก ได้แก่

**1) Menu Bar เป็นแถบเมนูที่เก็บค าสั่งทั้งหมดของโปรแกรม ได้แก่ 1.1) Project เป็นเมนูที่ใช้ในการ จัดการสร้าง Project งานต่างๆ ทั้งหมด 1.2) Edit เป็นเมนูที่ใช้ในการแก้ไขข้อมูลต่างๆ หรือใช้เพื่อการเปิด/ปิด** ี่ เครื่องมือต่างๆ 1.3) View เป็นเมนูที่ใช้เพื่อการดูมุมมองในการสร้างแผนที่ 1.4) Layer เป็นเมนูสำหรับใช้ในการ **น าเสนอข้อมูลมาใช้ 1.5) Setting เมนูการตั้งค่าโปรแกรม 1.6) Plugin เป็นเมนูที่ใช้ในการติดตั้งโปรแกรม เพิ่มเติม 1.7) Vector 1.8X) Raster 1.9) web 1.10) Processing**

**2) Too bars เป็นแถบเครื่องมือ เป็นสัญลักษณ์ (Icon) ที่ใช้แทนค าสั่งต่างๆ ส าหรับการจัดการไอคอน ฟังก์ชั่นย่อยต่าง ๆ ในโปรแกรม**

**3) Browser Panel ใช้ส าหรับการเชื่อมต่อข้อมูลต่างๆ ทั้งข้อมูลในเครื่องคอมพิวเตอร์และข้อมูล database ท าหน้าที่คล้ายกับ Drive ในคอมพิวเตอร์**

4.) Layer Panel ใช้สำรับการแสดงชั้นข้อมูลต่างๆ เป็นการแสดงให้เห็นแต่ละประเภทของชั้นข้อมูลตาม **สัญลักษณ์ สามารถเลื่อนชั้นข้อมูลตามความต้องการที่จะแสดงผลข้อมูลได้**

**5) Map View ใช้เพื่อแสดงแผนที่**

**6) Status Bar ใช้ในการแสดงสาถานการณ์ท างานของโปรแกรม**

ี ข้อมูลสารสนเทศภูมิศาสตร์เป็นข้อมูลเชิงพื้นที่ ประกอบด้วย ข้อมูลลักษณะประจำ (Attribute Data) **ข้อมูลเชิงภาพ (Graphic Data) ซึ่งแบ่งตามโครงสร้างข้อมูล ได้แก่ ข้อมูลเชิงซ้อน (Vector Data) เป็นข้อมูลที่ ใช้จัดเก็บค่าพิกัดที่เป็นตัวแทนของสิ่งที่ปรากฏบนพื้นผิวโลก ในรูปแบบของค่าพิกัดจุดข้อมูล (Point) เช่น**  ีข้อมูลที่ตั้งบ่อน้ำ ค่าพิกัดที่เรียงต่อกันในลักษณะเชิงเส้น (Line) เช่นข้อมูลเส้นถนนหรือทางน้ำ และค่าพิกัดที่ **เรียงต่อกันจนเป็นรูปปิด (Polygon) เช่น ข้อมูลพื้นที่นาข้าว เป็นต้น และข้อมูลกริด (Raster Data) สามารถ น าเข้าข้อมูลได้ที่เมนู Layer เลือก Data Source Manager หรือ ไปที่ เมนู Too เลือก Add Vector Layer ส าหรับการเชื่อมโยงแผนที่ออนไลน์ เพื่อการใช้งาน QGIS นั้น สามารถท าได้โดยเลือกที่หน้าต่าง Browser Panel เลือก XYZ Tiles จากนั้น Open Street Map ก็จะสามารถเชื่อมต่อแผนที่ออนไลน์ได้ และสามารถสร้าง ชั้นข้อมูลได้จากเมนู New Layer Shapefile เลือกระบบพิกัด และประเภทของข้อมูลที่ต้องการจะสร้าง (Point /Line/Polygon) จากนั้นท าการเพิ่มข้อมูลลงไปและ Save Layer Edit**

**องค์ประกอบของแผนที่และการจัดท า Layout แผนที่ นั้น ประกอบไปด้วย 1) ชื่อแผนที่ 2) ทิศทาง** เครื่องหมายแผนที่ 3) มาตราส่วนแผนที่ 4) คำอธิบายสัญลักษณ์ 5) ขอบระวางแผนที่และเส้นขอบระวาง **6) เนื้อหาของแผนที่ และ 7) แหล่งที่มาของข้อมูล**

ติดต่อได้ที่ http://webapp.ldd.go.th/lpd Tel: 0-2579-1107